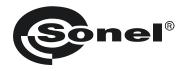

# USB WIRELESS MODULE OR-1

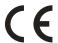

## **USER MANUAL**

Version 1.2 20.10.2023

# 1 Module description and transmission

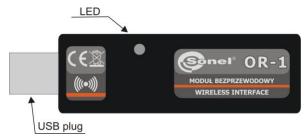

The OR-1 is used for wireless data transmission between a PC and SONEL S.A. meters equipped with a corresponding transceiver module. It provides a two-way communication.

To use the wireless data transmission module, install on your PC any current software downloaded from the manufacturer's site (such as SONEL PE, SONEL ANALYSIS, SONEL READER) and update the meter software to the latest version.

NOTE! Older versions of software (written before 1 April 2010) may not contain current drivers for the OR-1 module.

To start transmission, connect the module to the USB port of your computer. Flashing LED indicates that the module is energized. Install the drivers according to the procedure displayed by the operating system. Set the data transmission option according to the manual of a given meter. Run one of the data storage and analysis programs supplied by SONEL S.A. These programs include also the drivers necessary to use the module. The transmission is indicated by the dimming LED.

Below please find a typical data transmission set-up for the MRU-200 meter. Set-up for other meters is similar. For further information, refer to the manuals for the meters.

Set the function selector to MEM and press F1...

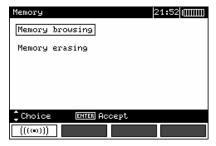

...or select Wireless transmission in the main MENU of the meter

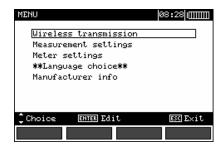

If a PIN code change is necessary, select **Modify PIN code**. The same code must be entered in the computer programme. It is used to secure the transmission.

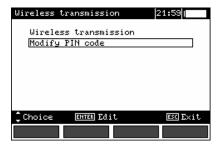

Set each digit.

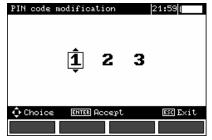

OR-1 - USER MANUAL

To start transmission, select **Wireless transmission** in the MENU or press **F1** when the selector is in the **MEM** position. The messages will appear in the following order: **Establishing RF connection**, and **Active wireless connection**. If it is impossible to establish connection, the message **Wireless connection lost** will appear. Once the connection is established, follow the instructions from the data storage software manual.

# 2 Software update

#### NOTE!

This function may be used only by the computer proficient users.

The warranty does not cover a defective operation of the device resulting from wrong use of this function.

### NOTE!

Do not disconnect the module from the PC during programming.

#### NOTE!

Make sure that one of the data storage programs with a correct driver is installed on the PC.

Before updating the program, from the manufacturer's website download the software that is used for programming the meter and connect the meter to the computer. Run the program and follow the prompts.

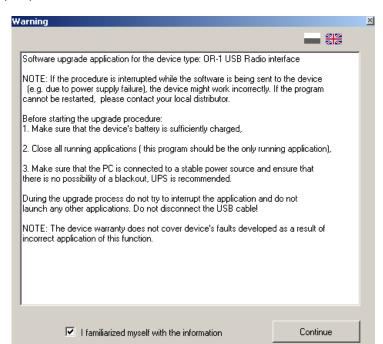

Read the information and check the option: I familiarized myself with the information.

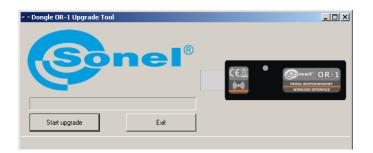

Click Start upgrade.

#### 3 **Dismantling and Disposal**

Used electrical and electronic equipment should be collected selectively, i.e. it must not be placed with another kinds of waste.

Used electronic equipment should be sent to a collection point in accordance with the Used Electrical and Electronic Equipment Act.

Before the equipment is sent to a collection point, do not dismantle any elements.

Observe the local regulations concerning disposal of packages and used batteries.

#### 4 Technical data

| a) | transmission speed    | 115 kb/s                                |
|----|-----------------------|-----------------------------------------|
| b) | range                 | 5 m                                     |
| c) | waveband              | ISM 433 MHz                             |
| d) | operating systems     | Windows 2000, XP, Vista 32bit and 64bit |
| e) | dimensions            | about 78 x 23 x 14.5 mm                 |
| f) | weight                | about 0.02 kg<br>0+40°C                 |
| g) | operating temperature | 0+40°Č                                  |
|    |                       | up to 80% non-condensing                |

#### 5 Manufacturer

The manufacturer of the module and provider of warranty and post-warranty service:

## SONEL S.A.

Wokulskiego 11 58-100 Świdnica Poland

tel. +48 74 884 10 53 (Customer Service)

e-mail: customerservice@sonel.com web page: www.sonel.com

## NOTE

Service repairs must be performed solely by the manufacturer.